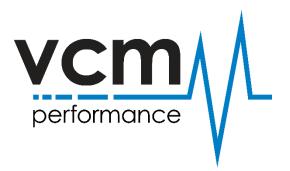

## How do I purchase credits for my Interface?

At the top of the webpage select "Buy Credits"

| HOME                      | SHOP | DEALER LOCATOR | Support | ~ | ABOUT US  | BUY CREDITS | ACCOUNT |  |
|---------------------------|------|----------------|---------|---|-----------|-------------|---------|--|
| HIGH PERFORMANCE PRODUCTS |      |                |         |   | Q, SEARCH |             |         |  |

Once you click on "BUY CREDITS" a new page will open with the option of purchasing MPVI 1 Credit or MPVI 2 Credit, then make the selection based off which Dongle you have. Add them to cart and follow the prompts.